## **WILAmed Equipment for Professionals**

 $\odot$ 

38.8°C

EXP.<br>All R

 $39.0^\circ$ 

 $IV$ 

### **www.wilamed.com**

## **AIRcon Atemgasbefeuchter**

**Gebrauchsanweisung und technische Beschreibung**

 $C \epsilon_{1275}$ 

## **Inhaltsverzeichnis**

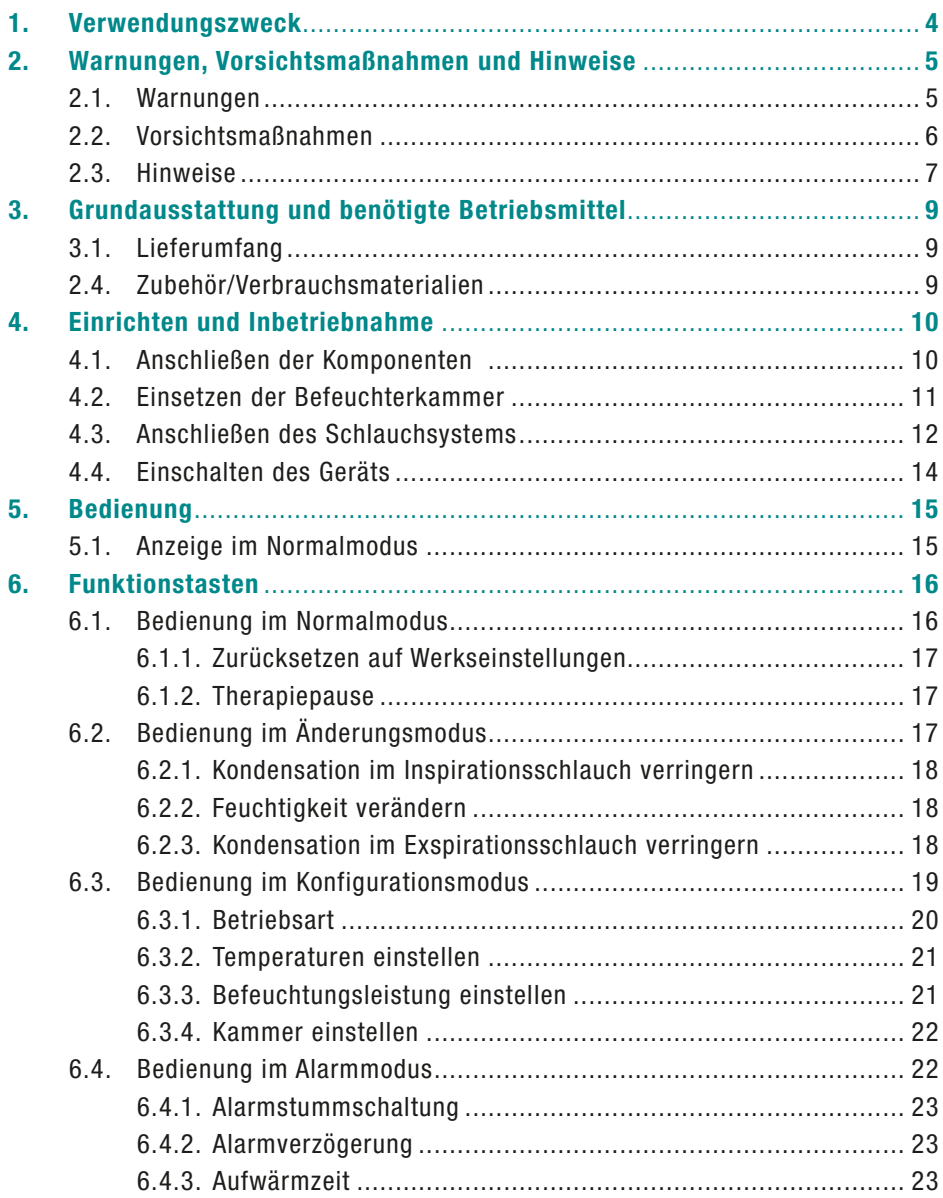

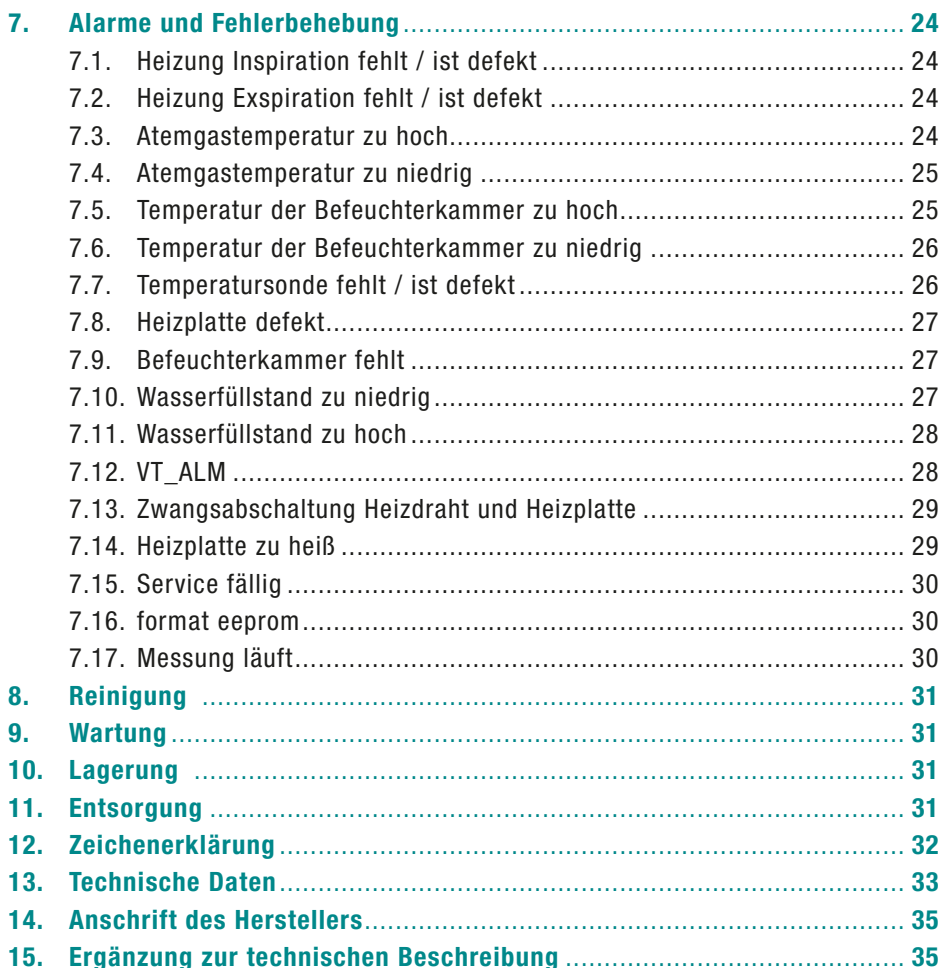

## <span id="page-3-0"></span>**1. Verwendungszweck**

Der Atemgasbefeuchter AIRcon ist ein Gerät für die Erwärmung und Anfeuchtung von Atemgasen wie medizinischem Sauerstoff und /oder Druckluft oder von Raumluft während der maschinellen Beatmung bzw. Atemtherapie sowohl im klinischen wie auch im außerklinischen Bereich.

Der AIRcon kann in der invasiven als auch nicht- invasiven Beatmung/ Atemtherapie von Erwachsenen, Kindern und Neonaten eingesetzt werden.

Der AIRcon ist immer zwischen Therapiegerät und Patienten geschaltet. Für diese Verbindung ist immer ein Schlauchsystem mit Befeuchterkammer nötig. Dieses Schlauchsystem muss vorab auf das verwendete Therapiegerät, die medizinische Indikation und die jeweilige Patientengruppe abgestimmt sein.

Der AIRcon darf nur mit zugelassenen Therapiegeräten (z.B. Beatmungsgeräten, Bilevel-, CPAP- Geräten u.a.m.) verbunden werden, wenn die Sicherheit für Patienten, Bediener und Umgebung durch diese Kombination nicht beeinträchtigt wird. Falls die Gefahrlosigkeit der Kombination nicht klar ersichtlich ist, muss der Anwender sich hiervon vergewissern z.B. durch Rückfragen bei den Herstellern.

Das Atemgas wird vom Therapiegerät bzw. der Sauerstoffquelle in die Befeuchterkammer des Atemgasbefeuchters geleitet, hier erwärmt, mit Wasserdampf angereichert und anschließend über den inspiratorischen Atemschlauch zum Patienten geführt. Drei verschiedene Grundmodi und die jederzeit frei einstellbaren Temperaturen am Ausgang der Befeuchterkammer wie auch patientennah erlauben es, die Feuchtigkeitsleistung für jede Applikation optimal einzustellen bzw. zu regeln.

Der Atemgasbefeuchter AIRcon ist nicht zur Medikamentenvernebelung geeignet oder bestimmt.

## <span id="page-4-0"></span>**2. Warnungen, Vorsichtsmaßnahmen und Hinweise**

### **2.1. Warnungen**

Warnhinweise sind durch den Begriff WARNUNG gekennzeichnet. Warnhinweise warnen den Benutzer vor potentiell ernstlichen Folgen wie Tod, Verletzung oder negativen Folgen für den Patienten oder den Anwender.

### **WARNUNG**

Der Atemgasbefeuchter ist unterhalb der Patientenebene zu positionieren, damit entstandenes Kondensat nicht in die Atemwege des Patienten läuft, sondern zurück in die Kammer gelangen kann. Der Atemgasbefeuchter erzeugt feuchte Luft mit einer relativen Luftfeuchtigkeit von nahezu 100%. Diese hohe Luftfeuchtigkeit ist medizinisch erwünscht, führt aber auch dazu, dass Wasser aus der feuchten Luft leicht kondensiert. Eine Kondensation kann jederzeit auftreten durch Änderungen an den klimatischen Bedingungen im Krankenzimmer (z.B. Heizung, Lüftung) oder eine sich ändernde Atmung bzw. Beatmung des Patienten.

### **WARNUNG**

Beheizte Atemschläuche oder Zubehörteile, die nicht von WILAmed

freigegeben sind, dürfen niemals mit dem Befeuchter AIRcon betrieben werden. Die Verwendung von nicht freigegebenen Atemschläuchen oder Zubehörteilen kann zu Unsicherheiten im Betrieb führen und Anwender und Patient gefährden.

### **WARNUNG**

Die Temperatursonde muss so eingesteckt werden, dass die Temperatur des Atemgases im Atemschlauch gemessen wird. Andernfalls kann die Temperatur des zugeführten Atemgases 41°C übersteigen.

### **WARNUNG**

Das Wasser in der Befeuchterkammer darf bei Inbetriebnahme oder beim Wiedereinschalten des AIRcon höchstens 30°C sein.

### **WARNUNG**

Es muss Atemgas durch das Atemschlauchsystem fließen, bevor der AIRcon in Betrieb genommen und der Patient mit dem Patientenschlauchsystem verbunden wird. Der AIRcon misst am Kammerausgang und patientennah die Temperatur des vorbeiströmenden Atemgases

<span id="page-5-0"></span>und verwendet diese Messwerte zum Regeln dieser beiden Temperaturen. Ohne Atemgas kann der AIRcon nicht korrekt die Temperaturen ermitteln.

#### **WARNUNG**

Verbrennungsgefahr! Heizplatte und Boden der Befeuchterkammer können Temperaturen von über 85°C erreichen.

#### **WARNUNG**

Das Atemschlauchsystem darf nicht mit isolierendem Material wie z.B. Tüchern oder Decken abgedeckt werden. Die feuchte Luft aus der Befeuchterkammer wird im Atemschlauch zusätzlich erwärmt, um die Wahrscheinlichkeit einer Kondensation im Schlauch zu verringern. Die Erwärmung erfolgt über einen Heizdraht, der im Inneren des Atemschlauchs verläuft. Beim Abdecken des Atemschlauchs mit Decken oder Tüchern besteht die Gefahr örtlicher Überhitzung, was zu einer Deformation des Atemschlauchs bis hin zum Durchschmelzen führen kann.

#### **WARNUNG**

Das Atemschlauchsystem darf den Patienten nicht berühren. Wenn der Atemschlauch auf dem Patienten liegt, wird die Haut des Patienten möglicherweise bis auf 70°C erwärmt, was zu schmerzhaften Hautrötungen führen kann.

### **2.2. Vorsichtsmaßnahmen**

Vorsichtshinweise sind durch den Begriff VORSICHT gekennzeichnet. Vorsichtshinweise ermahnen den Anwender zur besonderen Vorsicht, um eine sichere und effektive Benutzung des Atemgasbefeuchters AIRcon sicherzustellen.

### **VORSICHT**

Vor jedem Einsatz ist zu prüfen, ob das Grundgerät, die mitgelieferten Systemteile und das verwendete Zubehör unbeschädigt sind. Ist der Atemgasbefeuchter AIRcon defekt oder beschädigt, darf er nicht verwendet werden und die medizinischen Techniker des Krankenhauses oder der Kundendienst sind zu benachrichtigen. Beschädigte Systemkomponenten aussortieren und nicht einsetzen!

### **VORSICHT**

Die Feuchtigkeitsabgabe kann beeinträchtigt werden, wenn das Gerät außerhalb der festgelegten Umgebungstemperaturen betrieben wird.

#### **VORSICHT**

Die Feuchtigkeitsabgabe verringert sich, wenn das Beatmungsgerät Atemgas höherer Temperatur liefert! Die Temperatur des in die Befeuchterkammer fließenden Atemgases sollte

<span id="page-6-0"></span>mindestens 5°C kälter sein als die eingestellte Temperatur in der Kammer.

### **VORSICHT**

Um Überhitzung zu vermeiden, ist im Schlauchsystem ständig ein Atemgasfluss von mindestens 1l/min erforderlich. Wird die Atemgaszufuhr unterbrochen, ist das Gerät auszuschalten.

### **VORSICHT**

Vor jeder Reinigung, Wartung, Inspektion oder Reparatur bitte den Netzstecker abziehen.

### **VORSICHT**

Jeder Eingriff ins Gerät – auch Wartung und Prüfung – darf nur durch geschulte Servicetechniker erfolgen. Näheres ist der technischen Beschreibung zu entnehmen.

### **VORSICHT**

Grundgerät und Zubehör weder sterilisieren noch in Flüssigkeiten tauchen! Ausführliche Hinweise zur Reinigung und Pflege des Gerätes sind in Abschnitt "Wartung und Pflege" enthalten.

### **VORSICHT**

Die Festlegung oder Änderung der Patienteneinstellungen darf nur durch einen Arzt oder durch von ihm beauftragte Personen vorgenommen werden.

### **VORSICHT**

Diese Gebrauchsanweisung ersetzt nicht ärztliche Anordnungen oder Dienstvorschriften der Patientenpflege. Diese Anordnungen und Dienstvorschriften haben Vorrang vor dieser Gebrauchsanweisung.

### **2.3. Hinweise**

Hinweise sind durch den Begriff HINWEIS gekennzeichnet. Hinweise enthalten wichtige Informationen, die beachtet werden sollten.

### **HINWEIS**

Der Atemgasbefeuchter AIRcon ist zum Wiedereinsatz geeignet. Vor einem Wiedereinsatz nach Patientenwechsel muss eine Reinigung und Desinfektion gemäß Kapital 8 durchgeführt werden!

### **HINWEIS**

Vor ihrem Einsatz sind die Gebrauchsanweisungen des jeweiligen Zubehörs zu beachten!

#### **HINWEIS**

Eine Änderung des Raumklimas (z.B. Heizung, Lüftung) bzw. die Eingabe neuer Beatmungsparameter kann zur Kondensation des Atemgases im Atemschlauchsystem führen.

Die Kondensation ist stets zu kontrollieren und gering zu halten.

#### **HINWEIS**

Bei etwaigem manuellen Befüllen der Befeuchterkammer darf die maximale Füllstand-Markierung nicht überschritten werden. Bei zu hohem Füllstand kann das Wasser aus der Befeuchterkammer in das Atemschlauchsystem überschwappen.

#### **HINWEIS**

Wird das Schlauchsystem angehoben, kann es aufgrund von Kondensatrückläufen in die Befeuchterkammer zu einer Wasserstands-Alarmmeldung kommen. In diesem Falle Wasserstandserkennung vorübergehend abschalten.

#### **HINWEIS**

Der Atemgasbefeuchter und die Befeuchterkammern sind keine Inhalationsgeräte und nicht zur Verabreichung von Medikamenten zugelassen.

#### **HINWEIS**

Tragbare und mobile Hochfrequenz-Kommunikationseinrichtungen (wie etwa Mobiltelefone) können den Atemgasbefeuchter beeinflussen. Nähere Hinweise enthält die EMV-Herstellererklärung im Anhang.

#### **HINWEIS**

Der Betrieb dieses Geräts darf nur von geschultem Personal durchgeführt werden.

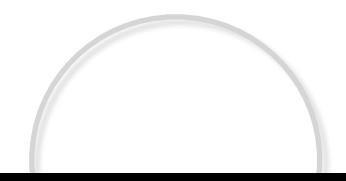

## <span id="page-8-0"></span>**3. Grundausstattung und benötigte Betriebsmittel**

## **3.1. Lieferumfang**

- { Grundgerät AIRcon
- ${\scriptstyle\bigcirc}$  Temperatursonde
- ${\circ}$  Heizdrahtadapter
- $\circ$  Netzkabel
- $\circ$  Gebrauchsanleitung
- $\circ$  Schnellübersicht

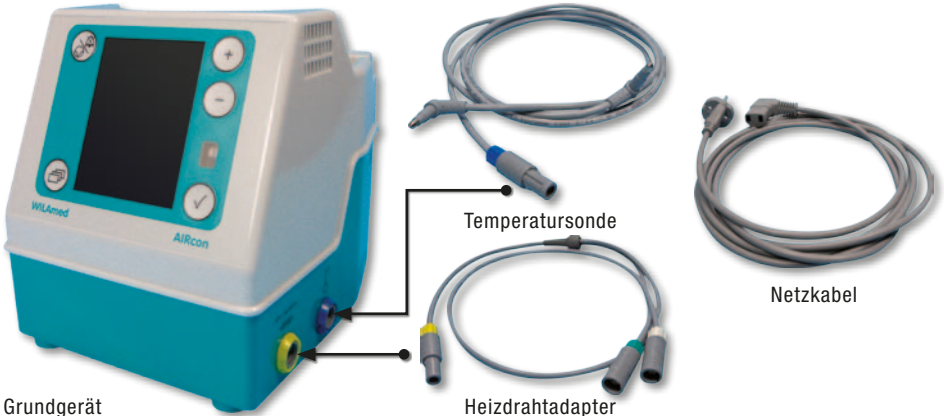

## **2.4. Zubehör/Verbrauchsmaterialien**

Für den Betrieb notwendige Zubehörteile des WILAmed AIRcon sind exemplarisch in folgender Tabelle aufgeführt. Je nach Anwendungsfall sind andere Zubehörteile notwendig und bei WILAmed erhältlich. Für eine vollständige Liste aller erhältlichen Zubehörteile wenden Sie sich an den Hersteller.

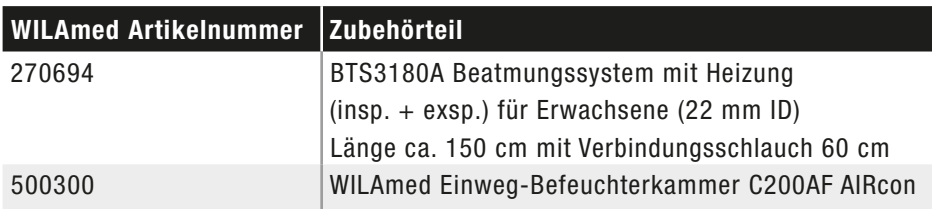

## <span id="page-9-0"></span>**4. Einrichten und Inbetriebnahme**

### **4.1. Anschließen der Komponenten**

Der AIRcon ist mit Stellfüßen ausgestattet und kann auf einer ebenen, festen und waagrechten Fläche aufgestellt werden oder mit der hinteren Haltelasche in einer entsprechenden Klaue befestigt werden. Auf der Unterseite des Atemgasbefeuchters AIRcon befindet sich der Anschluss für das Netzkabel. Zweipoligen Netzstecker in den dafür vorgesehenen Netzanschluss einstecken und Stromkabel in die Führungsrinne so verlegen, dass es sicher und fest geklemmt ist. Netzstecker mit einer geeignete Steckdose bzw. Steckdosenleiste mit zulässiger Spannung verbinden.

Die Anschlüsse für den Heizdrahtadapter und die Temperatursonde sind seitlich am Gerät angebracht. Beide Anschlüsse sind farblich markiert, mechanisch codiert und mit Symbolen gekennzeichnet. Die Verbindungsstecker beider Heizdrähte (Inspiration und Exspiration) sind ebenfalls farblich gekennzeichnet und, um Verwechslungen vorzubeugen, mechanisch codiert.

Temperatursonde (blau) mit dem blauen Anschluss (Symbol  $\overline{\lambda}$ ) verbinden.

Heizdrahtadapter (gelb) mit dem gelben Anschluss (Symbol - ww ) verbinden.

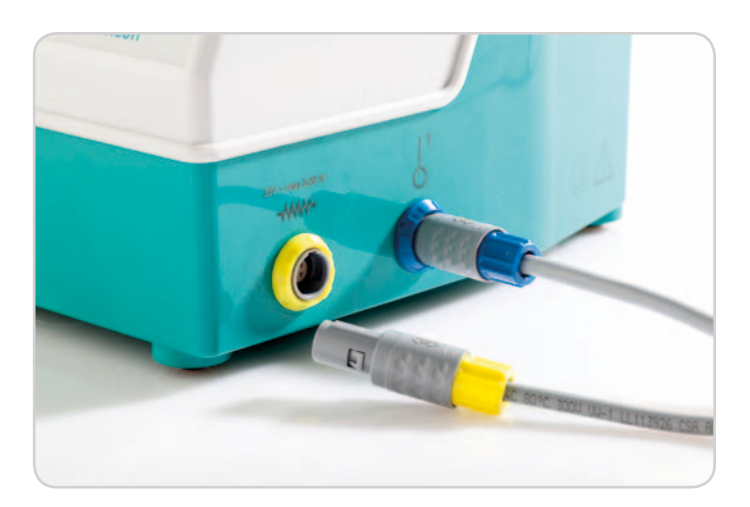

### <span id="page-10-0"></span>**4.2. Einsetzen der Befeuchterkammer**

Der Atemgasbefeuchter AIRcon kann mit vielen handelsüblichen Befeuchterkammern betrieben werden. Dies können Einweg- und Mehrweg-Kammern sein, die zum Teil auch einen automatischen Wasserfüll-Mechanismus haben. Näheres hierzu ist der jeweiligen Gebrauchsanweisung der verwendeten Kammer zu entnehmen.

Befeuchterkammer auspacken und vor dem Einsatz auf etwaige Beschädigungen prüfen.

Achtung: Nur einwandfreie Befeuchterkammern verwenden! Verschlusskappen abziehen und vorschriftsmäßig entsorgen.

Die korrekte Ausrichtung der Befeuchterkammer hängt von der Position des Grundgerätes (rechts oder links) zum Patientenbett ab. Von vorne gesehen, sollten beide Schlauchstutzen der Befeuchterkammer nach rechts und links des Grundgerätes ausgerichtet sein, wobei der Schlauchstutzen der Luftzufuhr vom Beatmungsgerät patientenfern und der Schlauchstutzen der Luftversorgung patientennah positioniert sein sollte.

Bodenrand der Befeuchterkammer zuerst unter die Lasche des vorderen Aufbaus, danach unter den Befestigungsbügel schieben, bis der Bügel hörbar einrastet. Nur wenn die Befeuchterkammer korrekt gesteckt ist, kann die Wasserstandserkennung korrekt funktionieren.

Bei der Verwendung von Kammern mit Autofill-Mechanismus den Nachfüllbehälter mit Wasser am Versorgungsbaum aufhängen, Siegelplättchen entfernen und Perforator des Anschlussbestecks einstecken. Bei korrekter Inbetriebnahme muss das Wasser allmählich die Befeuchterkammer befüllen.

Bei einer Befeuchterkammer ohne Wasserfüll-Mechanismus muss diese von Hand mit Wasser befüllt werden. Hierbei ist darauf zu achten, dass der empfohlene Wasserstand erreicht wird. Während des Betriebes muss der korrekte Wasserstand regelmäßig überprüft und bei Bedarf Wasser nachgefüllt werden.

#### **HINWEIS**

Die Gebrauchsanweisung der jeweils verwendeten Befeuchterkammer ist zu befolgen!

### <span id="page-11-0"></span>**4.3. Anschließen des Schlauchsystems**

Mit dem kürzeren Verbindungsschlauch wird das Beatmungsgerät mit dem Schlauchstutzen der Luftzufuhr (mit Einsatz) verbunden. Der Winkelkonnektor des beheizten und mit grünem Stecker gekennzeichneten Inspirationsschlauchs wird an den anderen Schlauchstutzen (ohne Einsatz) angeschlossen. Der erste Mess-Sensor der Temperatursonde wird in die Öffnung des Winkelkonnektors und der zweite Mess-Sensor am Ende der Temperatursonde in die patientennahe Öffnung gesteckt. Beide Messköpfe müssen fest und sicher in der jeweiligen Öffnung stecken.

Die Leitung der Temperatursonde kann in die entsprechenden Haken der Schlauchklemmen fixiert werden, damit sie nicht lose hängt. Die grüne Kupplung der Heizdrahtversorgung wird immer mit dem grünen Heizdrahtstecker des Inspirationsschlauchs verbunden.

Der Befeuchter AIRcon ist nur bei angeschlossenem Inspirationsschlauch betriebsbereit. Ist das verwendete Schlauchsystem mit einem beheizten Exspirationsschlauch ausgestattet, wird die weiße Kupplung der Heizdrahtversorgung immer mit dem weißen

Heizdrahtstecker des Exspirationsschlauchs verbunden.

Bevor der Patient mit dem Patientenschlauchsystem verbunden wird, ist sicherzustellen, dass das Therapiegerät einwandfrei funktioniert, die Therapiewerte korrekt eingestellt sind und das Atemgas ungehindert durch das Schlauchsystem fließt.

### **HINWEIS**

Der Heizdrahtadapter (gelber Gerätestecker) kann sowohl für inspiratorisch beheizte Atemschlauchsysteme (grüne Kupplung) als auch für dual beheizte Schlauchsysteme (grüne Kupplung für Inspiration und weiße Kupplung für Exspiration) verwendet werden.

### **HINWEIS**

Zum Anschluss von Schlauchsystemen mit ausschließlich inspiratorischer Heizleistung ist ein Heizdrahtadapter mit ausschließlich inspiratorischer Heizfunktion erhältlich (Art.-Nr. 100.942).

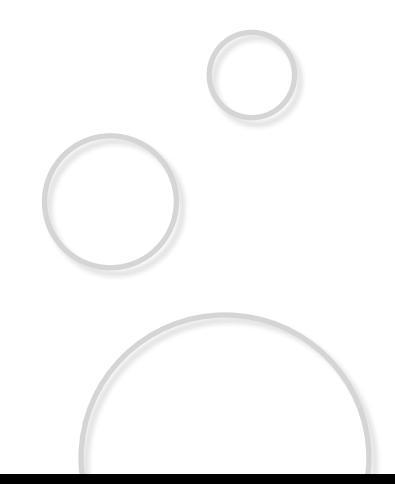

Es gilt zu vermeiden, dass sich im Schlauchsystem, abhängig von den jeweiligen Therapieformen und Umgebungsbedingungen, Kondensat sammelt.

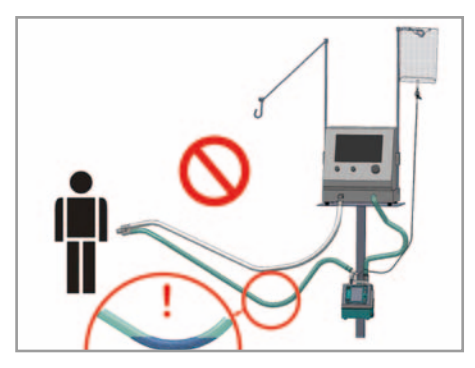

Abbildung "fehlerhafte Anordnung des Schlauchsystems"

### **HINWEIS**

Durch Rücklauf von Kondensat in die Befeuchterkammer kann eine Alarmmeldung ausgelöst werden.

Daher ist darauf zu achten, dass das angeschlossene Schlauchsystem so angeordnet ist, dass ein leichtes Gefälle zur Befeuchterkammer hin erreicht wird. Die korrekte Führung des Schlauchsystems wird durch einen Stativarm mit Schlauchhalterungen erzielt.

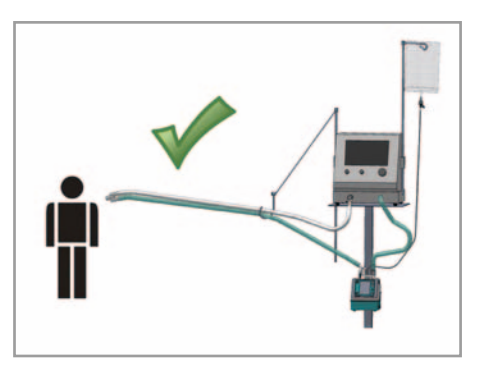

Abbildung "korrekte Anordnung des Schlauchsystems "

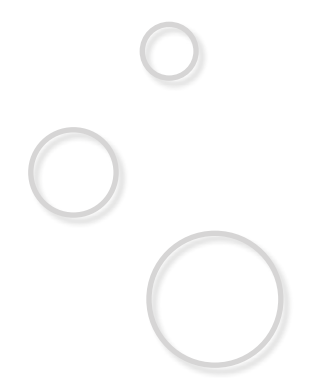

### <span id="page-13-0"></span>**4.4. Einschalten des Geräts**

Atemgasbefeuchter mit dem seitlichen Hauptschalter erst einschalten, wenn Befeuchterkammer und Wasserreserve korrekt gesteckt bzw. angestochen sind.

### **HINWEIS**

Der Atemgasbefeuchter AIRcon speichert die letzte Einstellung und verwendet diese für einen Neustart (z.B. nach Stromausfall). Die Rückstellung des Geräts auf die Werkseinstellung ist unter "6.1 Bedienung im Normalmodus" beschrieben. Nach dem Einschalten zeigt das Gerät zunächst Produktmodell und Version an und führt einen Selbsttest durch. Während dieser Initialisierung sind keine Eingaben möglich.

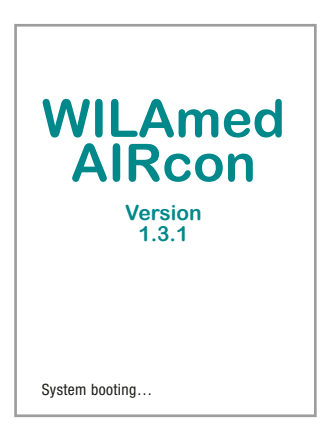

Abbildung Startanzeige

Nach der Initialisierung erscheint das Betriebsdisplay, hier am Beispiel der Werkseinstellung IV (invasiv). Bei der Werkseinstellung IV übernimmt das Gerät folgende, feste Parameter: Soll-Temperatur patientennah 39°C, Kammertemperatur 37°C.

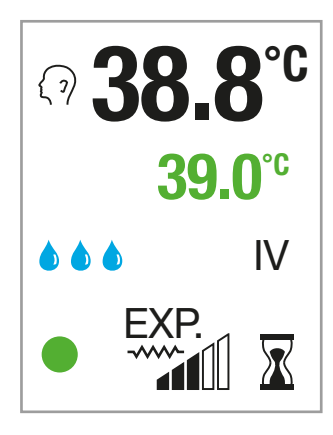

Abbildung Betriebsanzeige

### **HINWEIS**

Nach dem Einschalten dauert die Aufwärmphase maximal 30 Min. (typisch 15 Min.) und wird mit dem Symbol  $\sqrt{\chi}$  angezeigt.

## <span id="page-14-0"></span>**5. Bedienung**

## **5.1. Anzeige im Normalmodus**

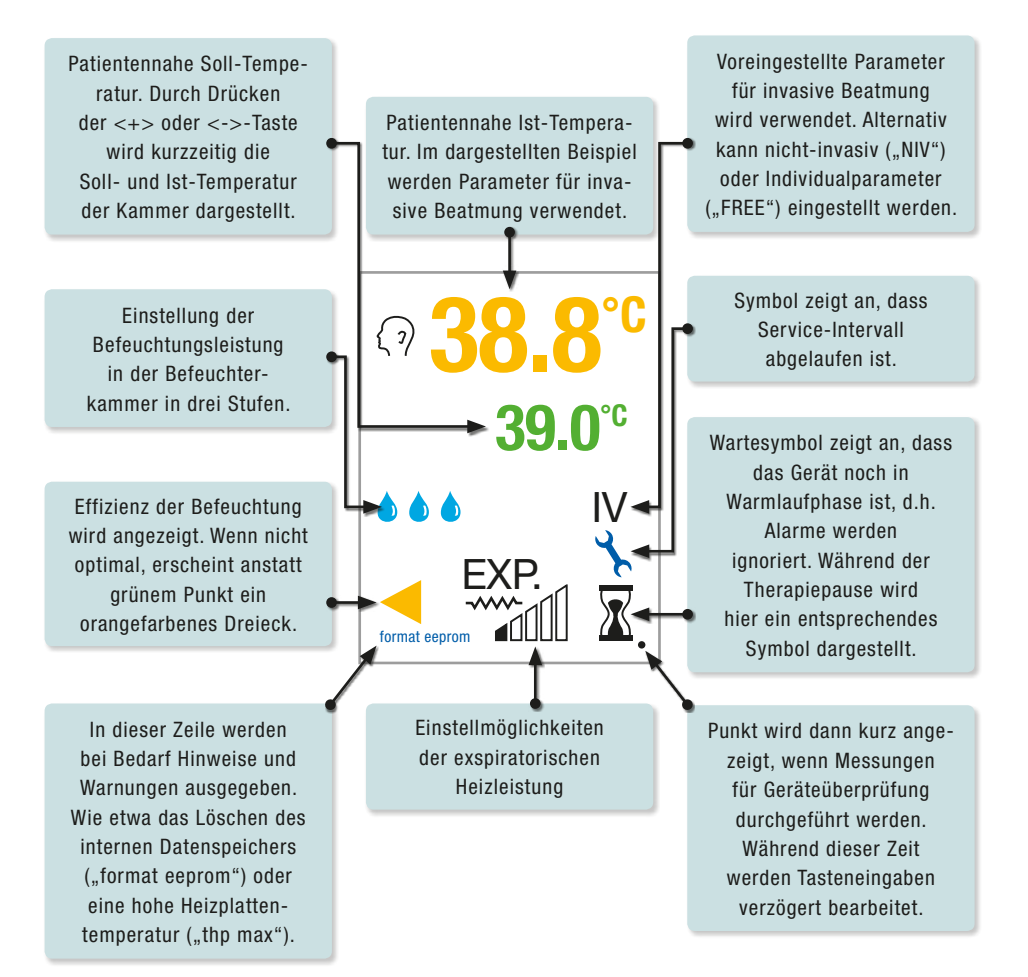

## <span id="page-15-0"></span>**6. Funktionstasten**

In den vier verschiedenen Anzeigemodi haben die Tasten teilweise unterschiedliche Funktionen. Die nachfolgenden Abbildungen erklären die Bedienung.

**Zur Erläuterung: LD** = Langes Drücken **KD** = Kurzes Drücken

## **6.1. Bedienung im Normalmodus**

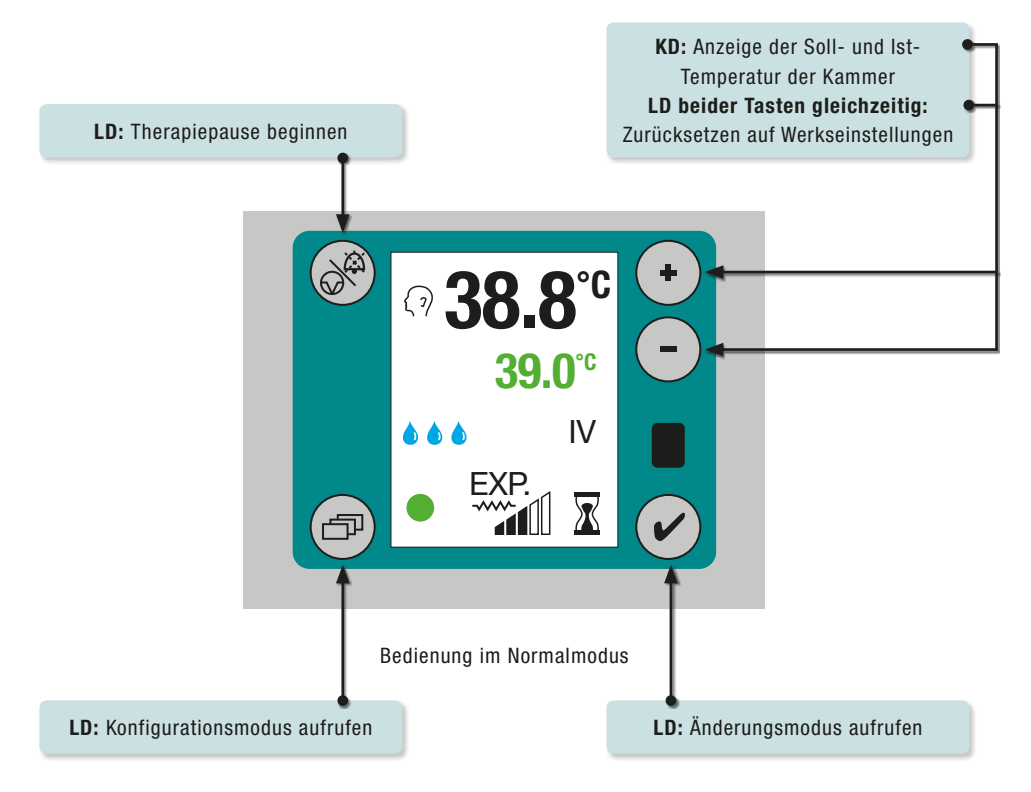

### <span id="page-16-0"></span>**6.1.1.Zurücksetzen auf Werkseinstellungen**

Das Gerät wird mit der Werkseinstellung ..IV" ausgeliefert, d.h.

- $\circ$  Sollwert der patientennahen Atemgastemperatur (oberer Messpunkt): 39°C
- Sollwert der Kammertemperatur (unterer Messpunkt): 37°C

Während des Betriebs wird das Gerät in die Werkseinstellung zurückgesetzt, wenn die Tastenkombination  $\bigodot$  und  $\bigodot$  aleichzeitig für 3s gedrückt wird. Der Ladevorgang der Werkseinstellung wird durch einen schwarzen Bildschirm mit einem gelben Schriftzug "FACTORY RESET..." in der linken, unteren Ecke angezeigt.

### **6.1.2.Therapiepause**

Wird die Taste  $\circledast$  für 3s im Normalmodus gedrückt, wird die Therapiepause eingeleitet. Ist die Therapiepause aktiviert, wird in der rechten, unteren Ecke des Bildschirms der Statushinweis **STOP** angezeigt. Nach 180s wird die Therapiepause automatisch zurückgesetzt und das Gerät arbeitet mit dem zuletzt eingestellten Betriebsmodus weiter. Während der Therapiepause wird die Heizleistung der Schlauchheizung reduziert. Dadurch wird die Gefahr einer Temperaturüberhöhung an der Patientenöffnung vermieden,

wenn der Atemgasfluss nach der Therapiepause wieder einsetzt.

# **6.2. Bedienung im Änderungsmodus**

Durch Drücken der Taste  $\curvearrowright$  für ca. 3s während des Normalmodus wird der Änderungsmodus aufgerufen und die Soll-Temperaturen bzw. die exspiratorische Heizleistung können verändert werden. In der oberen Zeile kann der Sollwert für die patientennahe Temperatur, darunter der Sollwert für die Kammertemperatur geändert werden.

In der untersten Zeile kann die Heizleistung des exspiratorischen Heizdrahtes in 5 Stufen der Bargraph-Anzeige erhöht oder verringert werden. Um eine Veränderungen vorzunehmen, ist die entsprechende Zeile mit den Cursortasten  $\left( \cdot \right)$  und  $\left( \cdot \right)$  anzuwählen.

Das ausgewählte Element ist zunächst weiß unterlegt. Durch Drücken der Taste  $\omega$  wird das Element gelb markiert. Markierte Werte können durch Drücken der Tasten  $\left(\begin{matrix} 1 \end{matrix}\right)$  und erhöht bzw. verringert werden.

Jede vorgenommene Änderung muss durch Drücken der Taste  $\curvearrowright$  bestätigt werden. Durch Drücken der Taste wird die Änderungsebene verlassen.

**KD:** Scrollen des schwarzen Auswahlbalkens bzw. Erhöhen/Verringern des ausgewählten Parameters

<span id="page-17-0"></span>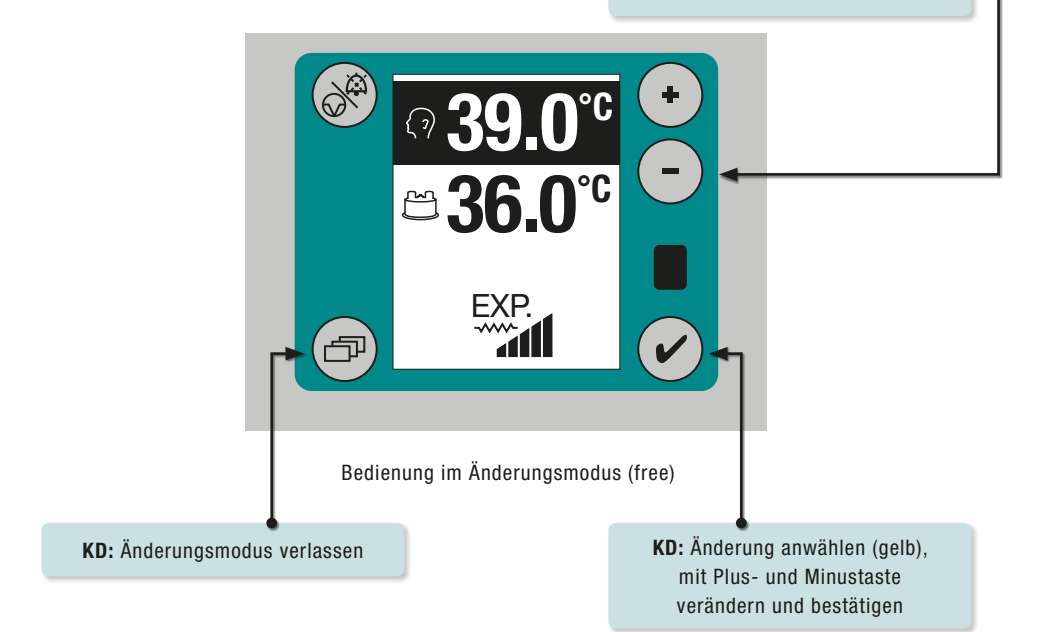

**6.2.1.Kondensation im Inspirationsschlauch verringern**

Zur Verringerung von Kondensat im Inspirationsschlauch wird empfohlen, den Temperatur-Unterschied zwischen Solltemperatur patientennah und Solltemperatur Befeuchterkammer zu erhöhen.

### **6.2.2.Feuchtigkeit verändern**

Die Feuchtigkeit zum Patienten nimmt zu, wenn die Solltemperatur der Kammer erhöht wird.

Die Feuchtigkeit zum Patienten nimmt ab, wenn die Solltemperatur der Befeuchterkammer verringert wird.

### **6.2.3.Kondensation im Exspirationsschlauch verringern**

Zur Verringerung von Kondensat im Exspirationsschlauch wird empfohlen, die Heizleistung des exspiratorischen Heizdrahts zu erhöhen.

## <span id="page-18-0"></span>**6.3. Bedienung im Konfigurationsmodus**

Durch Drücken der Taste ( $\widehat{\mathcal{D}}$ ) während des Normalmodus für 3s, wird das Konfigurationsmenü geöffnet. Im Konfigurationsmenü ist es möglich, individuelle Einstellungen vorzunehmen. Die nachfolgende Darstellung erläutert die Abfolge der Menüseiten:

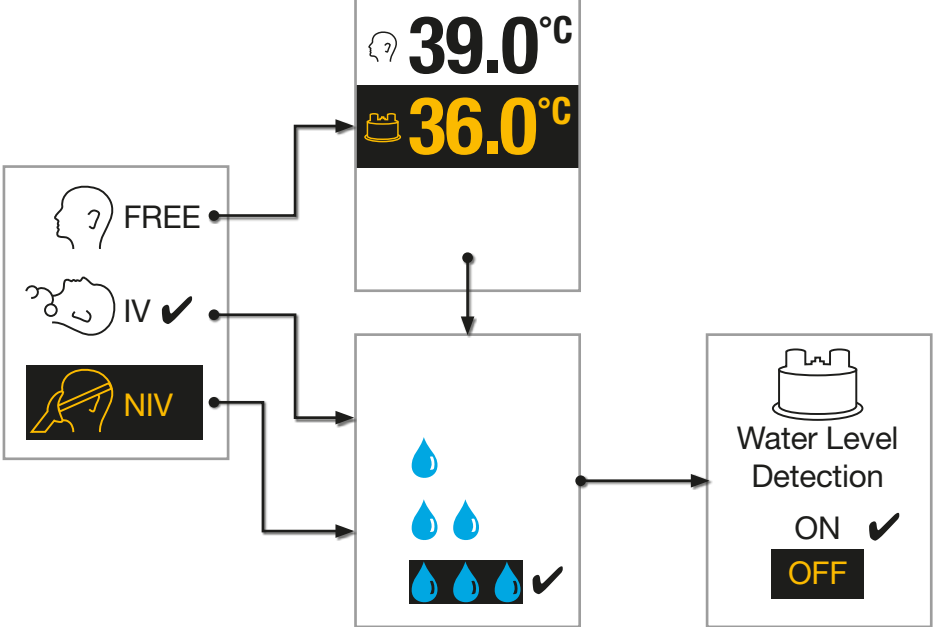

Mit den Cursortasten  $\left(\begin{matrix} 4 \end{matrix}\right)$  und  $\left(\begin{matrix} - \end{matrix}\right)$  wird die gewünschte Funktion gewählt. Die getroffene Wahl wird automatisch gelb markiert und muss für die Übernahme mit der Taste  $\curvearrowright$  bestätigt werden. Durch Drücken der Taste  $\textcircled{r}$  wird die nächste Menüseite bis zum Betriebsmodus geöffnet.

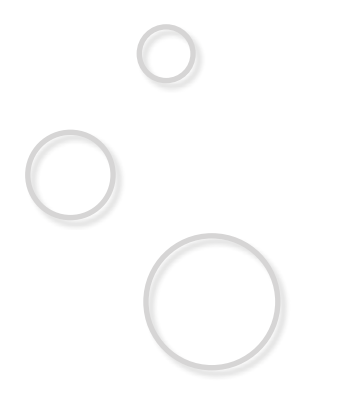

<span id="page-19-0"></span>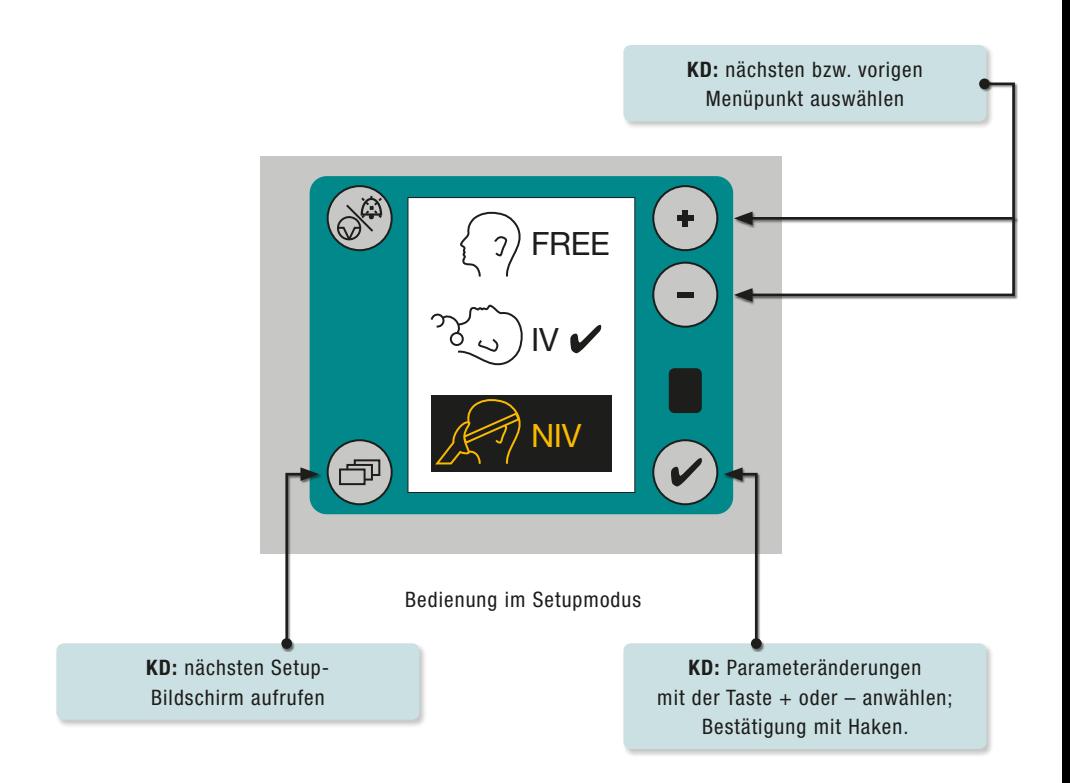

### **6.3.1.Betriebsart**

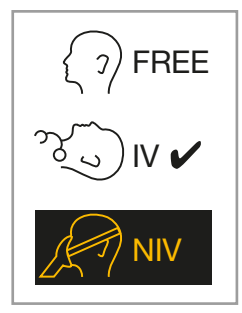

Die Werkseinstellung "NIV" (nicht-invasiv) arbeitet mit festen Betriebsparametern, wie folgt:

- $\circ$  Atemgastemperatur (oberer Messpunkt): 34 $\circ$ C
- $\circ$  Kammertemperatur (unterer Messpunkt): 31 $\degree$ C

Die Werkseinstellung "IV" (invasiv) arbeitet mit festen Betriebsparametern, wie folgt:

- $\circ$  Atemgastemperatur (oberer Messpunkt): 39 $\degree$ C
- $\circ$  Kammertemperatur (unterer Messpunkt): 37 $\circ$ C

Die Option "FREE" ermöglicht die individuelle Einstellung der Betriebsparameter für die Temperatur des Atemgases und der Befeuchterkammer.

### <span id="page-20-0"></span>**6.3.2.Temperaturen einstellen**

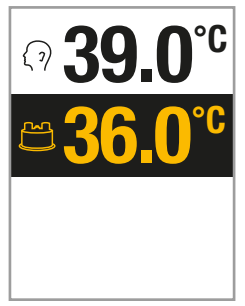

Diese Menüseite wird nur angezeigt, wenn der Anwender den Betriebsmodus "FREE" gewählt hat. Abweichend von der Werkseinstellung für invasive und nicht-invasive Beatmung muss der Anwender hier die gewünschte Patienten- und Kammertemperatur manuell einstellen.

### **Hinweis**

In jedem beliebigen Betriebsmodus (auch IV und NIV) kann die Temperatur den Bedürfnissen des Patienten angepasst werden (z.B. Atemgas zu feucht/ zu trocken), wenn die Taste  $(\checkmark)$  für ca. 3s gedrückt wird, damit die gewünschte Einstellung vorgenommen werden kann. Bei Änderung der Temperaturparameter springt das Gerät, auch bei Werkseinstellung (IV oder NIV), automatisch in den Betriebsmodus "FREE".

### **6.3.3.Befeuchtungsleistung einstellen**

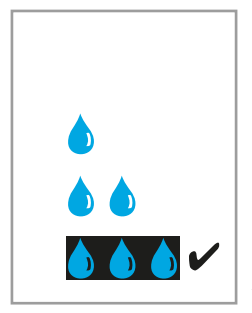

In den Betriebsmodi nicht-invasive Beatmung (NIV) und invasive Beatmung (IV) kann die Befeuchtungsleistung individuell in drei Stufen eingestellt werden. Ein Tropfen ist die minimale Befeuchtungsleistung, drei Tropfen die maximale Befeuchtungsleistung.

Dies ermöglicht dem Anwender, je nach gewähltem Schlauchsystem und angewandter Therapieform, eine flexiblere Anpassung der Patientenbefeuchtung; mögliche Kondensationen im Schlauchsystem werden verringert.

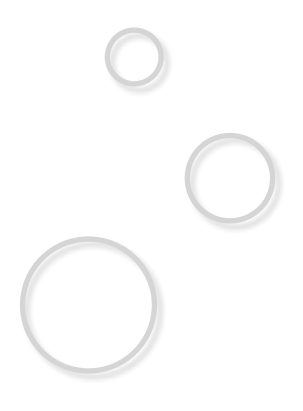

### <span id="page-21-0"></span>**6.3.4.Kammer einstellen**

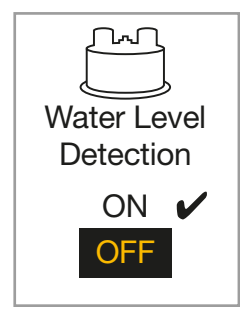

Der aktive Befeuchter AIRcon erkennt den Wasserfüllstand in der Befeuchterkammer selbständig. Sollte der Wasserstand in der Befeuchterkammer die maximale bzw. minimale Füllstandshöhe über- oder unterschreiten, wird eine akustische und optische Alarmmeldung ausgelöst. Die wählbaren Optionen der automatischen Wasserfüllstandserkennung bedeuten:

- $\circ$  .0N" = Fuktion aktiviert
- $\circ$  "OFF" = Funktion deaktiviert.

#### **HINWEIS**

Die korrekte Funktion der automatischen Wasserfüllstandserkennung setzt den Einsatz von unbedruckten, transparenten Befeuchterkammern voraus (z.B. WILAmed C200AF AIRcon). Ist die Außenwand der Befeuchterkammer bedruckt oder wird eine Befeuchterkammer mit Hiflow-Einsatz verwendet, so muss die Wasserfüllstandserkennung deaktiviert werden.

### **6.4. Bedienung im Alarmmodus**

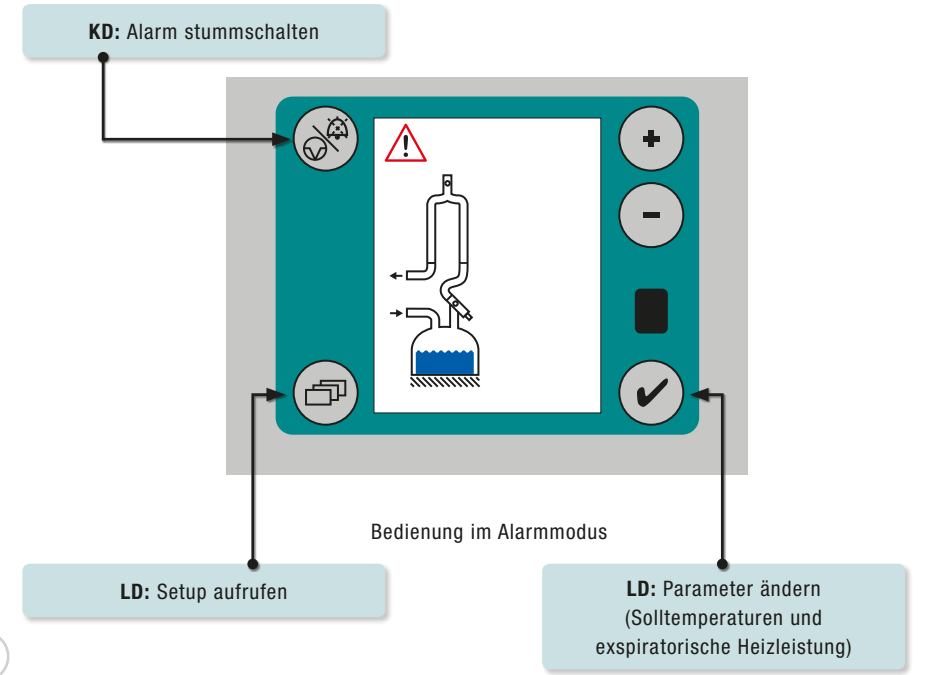

#### <span id="page-22-0"></span>**6.4.1.Alarmstummschaltung**

Durch kurzes Drücken wird das akustische Alarmsignal für 120s unterdrückt. Als optischer Alarm blinkt die Hintergrundbeleuchtung der betroffenen Taste weiter. Nach Ablauf der Stummschaltzeit ertönt der akustische Alarm wieder und kann nach Bedarf erneut stumm geschaltet werden. Wird der Fehler während der wiederholten Stummschaltung nicht behoben, schaltet das Gerät nach 10 Minuten die Heizungen ab. Dies wird mit dem Schriftzug "OFF" unter dem blinkenden  $\bigwedge$ -Symbol angezeigt.

### **6.4.2.Alarmverzögerung**

Die Alarmverzögerung unterdrückt einen Alarm für 3 Minuten und wird bei Änderung einer Solltemperatur automatisch aktiviert. Diese Funktion verhindert das Auslösen des Alarms bei ungewöhnlichen Parameterkorrekturen, beispielsweise Änderung der Solltemperatur patientennah um mehr als 2°C. Die Alarmverzögerung ist auch nach Beendigung der Therapiepause aktiv.

Die Alarmverzögerung wird bei folgenden Alarmen ausgewertet:

- $\circ$  Patiententemperatur zu hoch (gilt nicht bei Überschreitung der 43°C-Schwelle!)
- $\circ$  Patiententemperatur zu niedrig
- $\circ$  Kammertemperatur zu hoch
- $\circ$  Kammertemperatur zu niedrig
- $\circ$  Heizplattensensorik defekt

### **6.4.3.Aufwärmzeit**

Nach dem Einschalten werden die "Temperatur-Alarme" wie bei der Alarmverzögerung für eine bestimmte Zeit ignoriert. Diese Aufwärmzeit kann maximal 30 Minuten betragen und wird auf 5 Minuten herabgesetzt, wenn beide Ist-Temperaturen das erste Mal ihre Sollgrenzen überschritten haben.

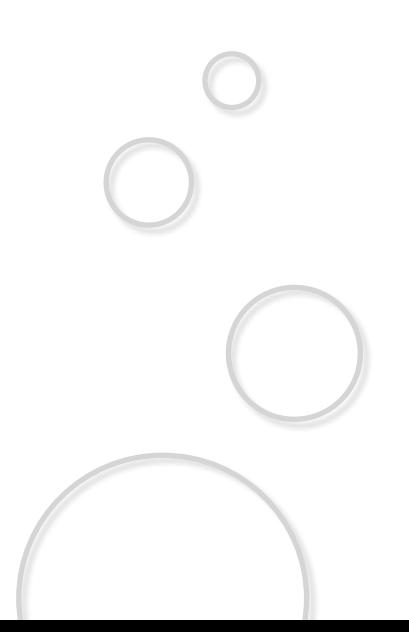

# <span id="page-23-0"></span>**7. Alarme und Fehlerbehebung**

## **7.1. Heizung Inspiration fehlt / ist defekt**

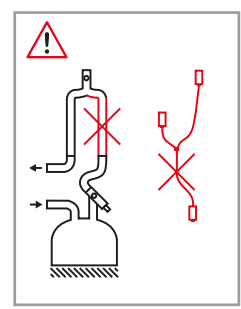

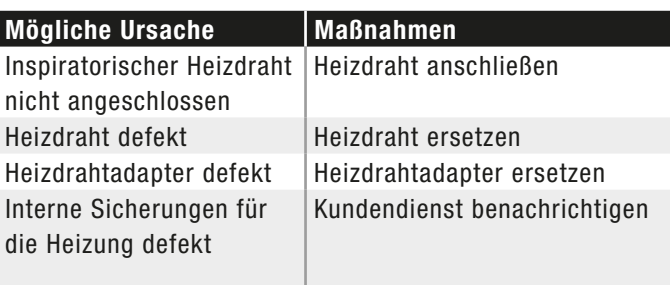

## **7.2. Heizung Exspiration fehlt / ist defekt**

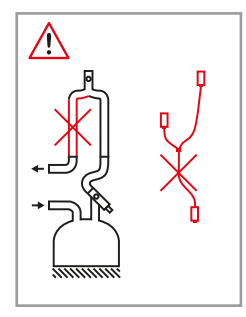

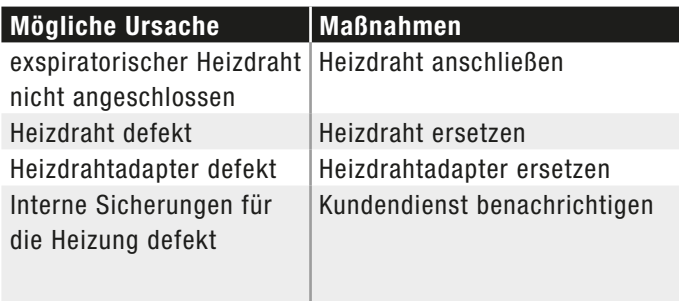

## **7.3. Atemgastemperatur zu hoch**

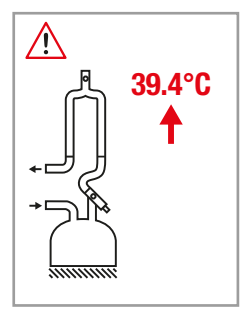

Atemgas wärmer als 43°C oder mind. 2°C über Sollwert nach der Warmlaufphase und der Alarmverzögerung.

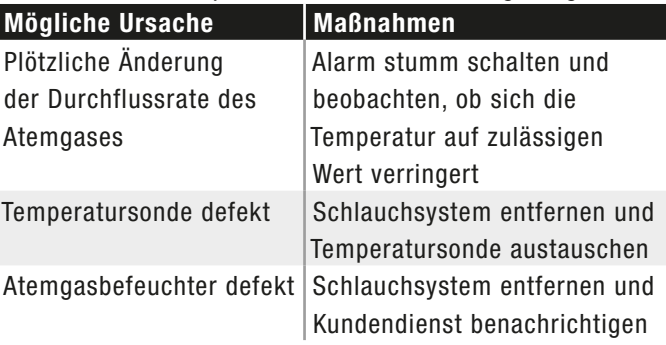

## <span id="page-24-0"></span>**7.4. Atemgastemperatur zu niedrig**

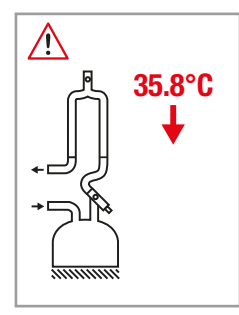

Atemgastemperatur mind. 2°C unter dem Sollwert nach der Warmlaufphase und der Alarmverzögerung.

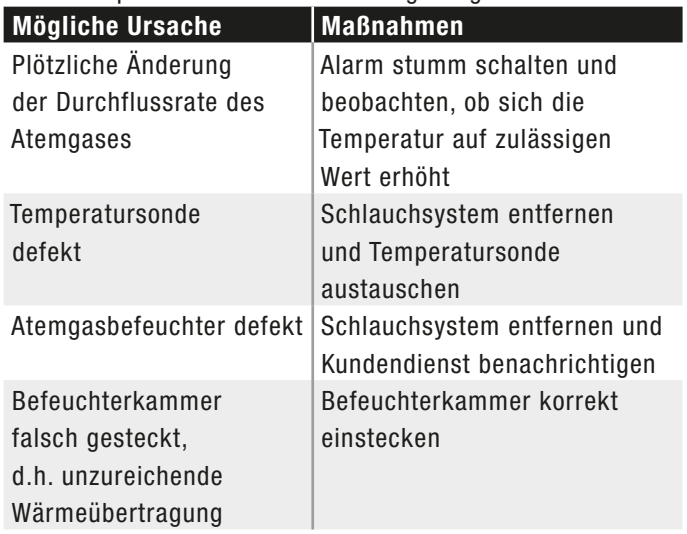

## **7.5. Temperatur der Befeuchterkammer zu hoch**

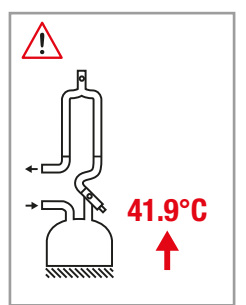

- $\circ$  Temperatur Befeuchterkammer für 20 Min. um 4°C über Sollwert
- sofortiger Alarm bei mind. 10°C über Sollwert

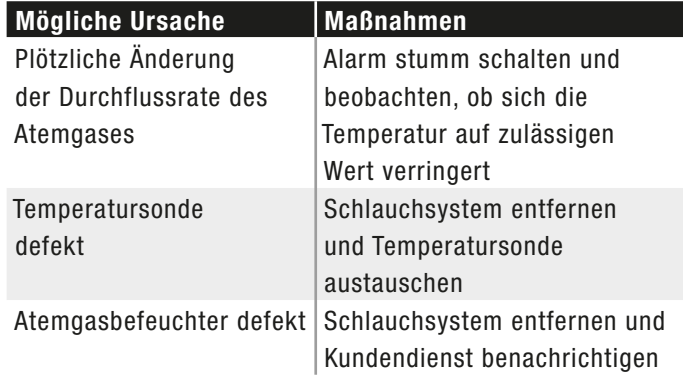

## <span id="page-25-0"></span>**7.6. Temperatur der Befeuchterkammer zu niedrig**

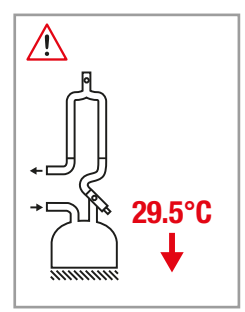

- { Temperatur Befeuchterkammer für 20 Min. um 4°C über Sollwert
- sofortiger Alarm bei mind. 10°C über Sollwert

![](_page_25_Picture_148.jpeg)

### **7.7. Temperatursonde fehlt / ist defekt**

![](_page_25_Figure_6.jpeg)

![](_page_25_Picture_149.jpeg)

![](_page_25_Picture_150.jpeg)

## <span id="page-26-0"></span>**7.8. Heizplatte defekt**

![](_page_26_Figure_1.jpeg)

Fehler in der Heizplatte

![](_page_26_Picture_94.jpeg)

## **7.9. Befeuchterkammer fehlt**

Keine Befeuchterkammer eingesetzt

![](_page_26_Picture_95.jpeg)

![](_page_26_Picture_96.jpeg)

## **7.10. Wasserfüllstand zu niedrig**

![](_page_26_Picture_9.jpeg)

Zu wenig Wasser in der Befeuchterkammer

![](_page_26_Picture_97.jpeg)

## <span id="page-27-0"></span>**7.11. Wasserfüllstand zu hoch**

![](_page_27_Figure_1.jpeg)

![](_page_27_Picture_151.jpeg)

 $\vert$   $\circ$  Wasserstandserkennung vorübergehend deaktivieren

## **7.12. VT\_ALM**

![](_page_27_Figure_5.jpeg)

![](_page_27_Picture_152.jpeg)

## <span id="page-28-0"></span>**7.13. Zwangsabschaltung Heizdraht und Heizplatte**

![](_page_28_Picture_1.jpeg)

![](_page_28_Picture_169.jpeg)

![](_page_28_Picture_170.jpeg)

# **34.0°C 7.14. Heizplatte zu heiß**

![](_page_28_Figure_5.jpeg)

![](_page_28_Picture_171.jpeg)

## <span id="page-29-0"></span>**7.15. Service fällig**

![](_page_29_Picture_1.jpeg)

Service-Intervall abgelaufen. Anzeige mit blauem Schraubenschlüssel im rechten, unteren Bereich des Bildschirms dargestellt.

> **Maßnahmen** Schlauchsystem entfernen und Kundendienst benachrichtigen

### **7.16. format eeprom**

![](_page_29_Picture_5.jpeg)

Der Speicher für die Ereignisliste ist voll. Ein Teil dieser Liste wird gelöscht. Dies dauert ca. 5 Sekunden.

![](_page_29_Picture_120.jpeg)

## **7.17. Messung läuft**

![](_page_29_Picture_9.jpeg)

In der rechten, unteren Ecke erscheint sporadisch (etwa alle 3 Minuten) für ca. 3 Sekunden ein schwarzer Punkt. Dies signalisiert, dass gerade eine interne Messung durchgeführt wird, welche nicht unterbrochen werden kann. Währenddessen keine Tasteneingabe möglich.

![](_page_29_Picture_121.jpeg)

# <span id="page-30-0"></span>**8. Reinigung**

Vor dem Reinigen des Atemgasbefeuchters mit angeschlossenem Zubehör ist zu beachten, dass der Atemgasbefeuchter AIRcon ausgeschaltet sein muss. Grundgerät weder sterilisieren noch in Flüssigkeiten tauchen! Temperatursonde nicht sterilisieren! Grundgerät und Temperatursonde lassen sich mit einem milden, haushaltsüblichen Reinigungsmittel reinigen.

Sollte eine Desinfektion erforderlich sein, erfolgt diese durch Abwischen mit einem aldehydfreien Schnelldesinfektions-Präparat auf Alkoholbasis gemäß Anleitung des Präparate-Herstellers. Zur Reinigung und Desinfektion des Zubehörs ist die jeweils zugehörige Gebrauchsanweisung zu beachten!

## **9. Wartung**

Der Atemgasbefeuchter AIRcon muss nicht kalibriert werden. Alle 12 Monate (Klinikbetrieb) bzw. alle 24 Monate (Häusliche Pflege) muss am AIRcon eine sicherheitstechnische Kontrolle und eine Funktionsprüfung durchgeführt werden.

# **10.Lagerung**

Nach der Reinigung (Kap. 8) in PE-Beutel verpacken. Temperatursonde und Heizdrahtadapter locker aufwickeln und in PE-Beutel verpacken.

## **11.Entsorgung**

Bei der Entsorgung von Grundgerät und Zubehör sind die jeweils geltenden Vorschriften zu beachten.

![](_page_30_Picture_9.jpeg)

## <span id="page-31-0"></span>**12.Zeichenerklärung**

**MADE IN GERMANY**

![](_page_31_Figure_1.jpeg)

# <span id="page-32-0"></span>**13.Technische Daten**

Vor der Inbetriebnahme ist die Übereinstimmung der Netzspannung mit der auf dem Typenschild angegebenen Betriebsspannung zu überprüfen.

![](_page_32_Picture_155.jpeg)

![](_page_33_Picture_119.jpeg)

- (1) abhängig von der verwendeten Befeuchterkammer und dem verwendeten Schlauchsystem
- (2) aber abhängig von der verwendeten Befeuchterkammer, bei der selbstbefüllenden Befeuchterkammer C200AF AIRcon sind dies 180 ml.

## <span id="page-34-0"></span>**14.Anschrift des Herstellers**

 **WILAmed GmbH** Medizinische Geräte und Zubehör

Gewerbepark Barthelmesaurach Aurachhöhe 5–7 91126 Kammerstein Deutschland

Telefon: +49(0)9178 / 99 69 99-0 Telefax: +49(0)9178 / 99 67 78 www.wilamed.com

![](_page_34_Picture_5.jpeg)

## **15.Ergänzung zur technischen Beschreibung**

Der AIRcon misst die Atemgas- Temperaturen am Ausgang der Befeuchterkammer und am patientennahen Ausgang des Schlauchsystems und zeigt diese auf dem LCD- Bildschirm an. Die Messbereiche und die Genauigkeit der angezeigten Werte sind in den technischen Daten (siehe Kap. 13) aufgeführt.

Die Sicherungen auf der Primärseite sind von der Unterseite des AIRcon her zugänglich.

WILAmed stellt auf Wunsch Unterlagen zur Verfügung, die dem technischen Personal des Betreibers bei der Reparatur des AIRcon helfen können.

### **Anhang: Informationen zur elektromagnetischen Verträglichkeit**

### **Leitlinien und Herstellererklärung – Elektromagnetische Aussendung**

Der AIRcon ist für einen Betrieb in einer wie unten angegebenen Umgebung bestimmt. Der Kunde oder der Anwender des AIRcon sollte sicherstellen, dass das Gerät in einer derartigen Umgebung betrieben wird.

![](_page_35_Picture_115.jpeg)

### **Leitlinien und Herstellererklärung – Elektromagnetische Störfestigkeit**

Der AIRcon ist für einen Betrieb in einer wie unten angegebenen Umgebung bestimmt. Der Kunde oder der Anwender des AIRcon sollte sicherstellen, dass das Gerät in einer derartigen Umgebung betrieben wird.

![](_page_36_Picture_212.jpeg)

![](_page_37_Picture_163.jpeg)

![](_page_37_Picture_1.jpeg)

### **Leitlinien und Herstellererklärung – Elektromagnetische Störfestigkeit**

Der AIRcon ist für einen Betrieb in einer wie unten angegebenen Umgebung bestimmt. Der Kunde oder der Anwender des AIRcon sollte sicherstellen, dass das Gerät in einer derartigen Umgebung betrieben wird.

![](_page_38_Picture_182.jpeg)

**Hinweis 1:** bei 80 MHz und 800 MHz gilt der höhere Frequenzbereich **Hinweis 2:** Diese Leitlinien treffen womöglich nicht immer zu. Die Ausbreitung elektromagnetischer Wellen hängt ab von der Absorption und Reflektion durch Gebäude, Gegenstände und Personen.

- <sup>a</sup> Die Feldstärke stationärer Sender, wie z.B. Basisstationen von Funktelefonen und mobilen Landfunkgeräten, Amateurfunkstationen, AM- und FM-Rundfunkund Fernsehsender, können theoretisch nicht genau vorherbestimmt werden. Um die elektromagnetische Umgebung hinsichtlich der stationären Sender zu ermitteln, sollte eine Studie der elektro-magnetischen Phänomene des Standorts erwogen werden. Wenn die gemessene Feldstärke an dem Standort, an dem der AIRcon benutzt wird, die obigen Übereinstimmungspegel überschreitet, sollte der AIRcon beobachtet werden, um die bestimmungsgemäße Funktion nachzuweisen. Wenn ungewöhnliche Leistungsmerkmale beobachtet werden, können zusätzliche Maßnahmen erforderlich sein, wie z.B. eine veränderte Ausrichtung oder ein anderer Standort des AIRcon.
- <sup>b</sup> Über den Frequenzbereich von 150 kHz bis 90 MHz sollte die Feldstärke geringer als 3V/m sein.

![](_page_39_Picture_3.jpeg)

### **Empfohlene Schutzabstände zwischen tragbaren und mobilen HF-Kommunikationsgeräten und dem AIRcon**

Der AIRcon ist für den Betrieb in einer elektromagnetischen Umgebung bestimmt, in der die HF-Störgrößen kontrolliert sind. Der Kunde oder der Anwender des AIRcon kann dadurch helfen, elektromagnetische Störungen zu vermeiden, indem er den Mindestabstand zwischen tragbaren und mobilen HF- Telekommunikationsgeräten (Sendern) und dem AIRcon – abhängig von der Ausgangsleistung des Kommunikationsgerätes, wie unten angegeben – einhält.

![](_page_40_Picture_139.jpeg)

Für Sender, deren Nennleistung in obiger Tabelle nicht angegeben sind, kann der Abstand unter Verwendung der Gleichung bestimmt werden, die zur jeweiligen Spalte gehört, wobei P die Nennleistung des Senders in Watt (W) gemäß der Angabe des Senderherstellers ist.

**Hinweis 1:** Bei 80 MHz bzw. 800 MHz gilt jeweils der Schutzabstand des höheren Frequenzbereichs.

**Hinweis 2:** Diese Leitlinien treffen womöglich nicht immer zu. Die Ausbreitung elektromagnetischer Wellen hängt ab von der Absorption und Reflektion durch Gebäude, Gegenstände und Personen.

## **Notizen**

![](_page_41_Picture_8.jpeg)

![](_page_42_Picture_0.jpeg)

![](_page_43_Picture_0.jpeg)

**WILAmed GmbH** Medizinische Geräte und Zubehör

Aurachhöhe 5–7 Gewerbepark Barthelmesaurach 91126 Kammerstein

Telefon: +49(0)9178 / 99 69 99-0 Telefax: +49(0)9178 / 99 67 78 E-Mail: info@wilamed.com www.wilamed.com

Version 2.0 Stand: 20-10-2011 Alle Rechte vorbehalten. Änderungen vorbehalten.